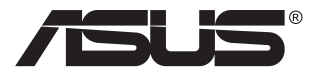

# **Модель VP228 ЖК-монитор**

# **Руководство пользователя**

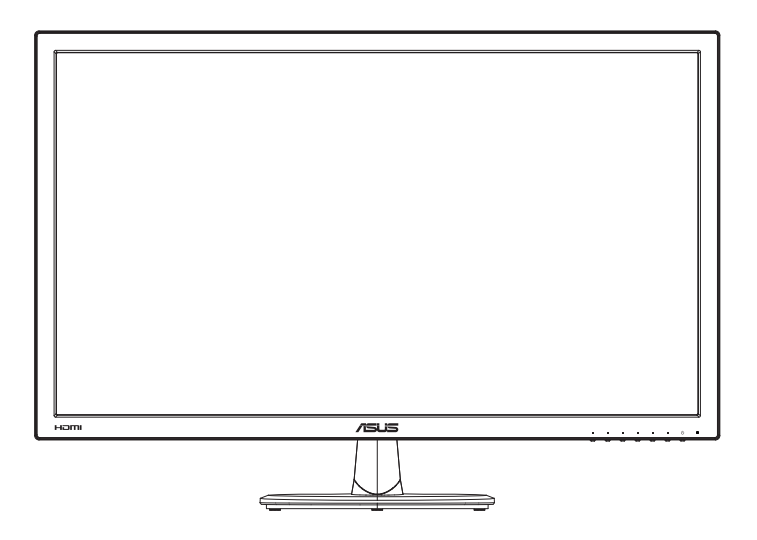

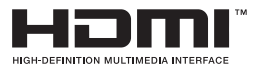

# **Содержание**

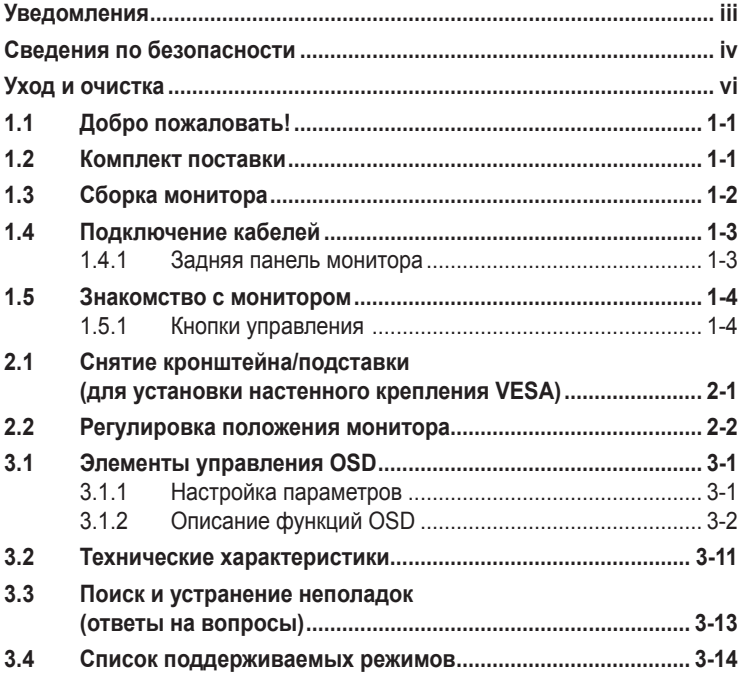

© ASUSTeK COMPUTER INC., 2014 г. Все права защищены.

Категорически запрещается воспроизводить, передавать, переписывать, сохранять в системе поиска информации или переводить на какой-либо язык в любой форме и любыми способами, за исключением случаев резервного копирования покупателем монитора, данное руководство или его отдельные главы, включая содержащуюся в нем информацию об устройствах и программном обеспечении, без письменного разрешения компании ASUSTeK COMPUTER INC. ("ASUS").

Гарантийные обязательства и право на обслуживание перестают действовать в случае: (1) ремонта, модификации или изменения устройства без письменного разрешения компании ASUS или (2) уничтожения или отсутствия серийного номера.

КОМПАНИЯ ASUS ПРЕДОСТАВЛЯЕТ ДАННОЕ РУКОВОДСТВО В ФОРМАТЕ «КАК ЕСТЬ» БЕЗ ПРЕДОСТАВЛЕНИЯ ЛЮБОГО РОДА ГАРАНТИЙ, ПРЯМЫХ ИЛИ ПОДРАЗУМЕВАЕМЫХ, ВКЛЮЧАЯ БЕЗ ОГРАНИЧЕНИЯ ПОДРАЗУМЕВАЕМЫЕ ГАРАНТИИ ИЛИ ПРИГОДНОСТЬ ДЛЯ КОНКРЕТНОГО НАЗНАЧЕНИЯ. КОМПАНИЯ ASUS, ЕЕ ДИРЕКТОРА, ДОЛЖНОСТНЫЕ ЛИЦА, СОТРУДНИКИ<br>ИЛИ ПРЕДСТАВИТЕЛИ НИ ПРИ КАКИХ ОБСТОЯТЕЛЬСТВАХ НЕ НЕСУТ ОТВЕТСТВЕННОСТИ ЗА ЛЮБОГО РОДА ПРЯМЫЕ ИЛИ КОСВЕННЫЕ, ПОБОЧНЫЕ ИЛИ ПОСЛЕДУЮЩИЕ УБЫТКИ<br>(ВКЛЮЧАЯ УБЫТКИ В ВИДЕ УПУЩЕННОЙ ВЫГОДЫ, УБЫТКИ ДЛЯ БИЗНЕСА, ПОТЕРИ ДАННЫХ, ПРИОСТАНОВЛЕНИЯ РАБОТЫ ПРЕДПРИЯТИЯ И ПР.), ДАЖЕ ЕСЛИ КОМПАНИЯ ASUS БЫЛА ОСВЕДОМЛЕНА О ВОЗМОЖНОСТИ ВОЗНИКНОВЕНИЯ ТАКИХ УБЫТКОВ В РЕЗУЛЬТАТЕ КАКОГО-ЛИБО ДЕФЕКТА ИЛИ ОШИБКИ В ДАННОМ РУКОВОДСТВЕ ИЛИ УСТРОЙСТВЕ.

ТЕХНИЧЕСКИЕ ХАРАКТЕРИСТИКИ И СВЕДЕНИЯ, СОДЕРЖАЩИЕСЯ В ДАННОМ РУКОВОДСТВЕ, ПРЕДОСТАВЛЯЮТСЯ ИСКЛЮЧИТЕЛЬНО ДЛЯ ОЗНАКОМЛЕНИЯ, ПОДЛЕЖАТ ИЗМЕНЕНИЮ<br>БЕЗ УВЕДОМЛЕНИЯ И НЕ ДОЛЖНЫ ТОЛКОВАТЬСЯ КАК ОБЯЗАТЕЛЬСТВА КОМПАНИИ ASUS.<br>КОМПАНИЯ ASUS НЕ НЕСЕТ НИКАКОЙ ОТВЕТСТВЕННОСТИ ИЛИ ОБЯЗАТЕЛЬСТВА ЗА ЛЮБОГО РОДА ОШИБКИ ИЛИ НЕТОЧНОСТИ, КОТОРЫЕ МОГУТ ПРИСУТСТВОВАТЬ В ДАННОМ<br>РУКОВОДСТВЕ, ВКЛЮЧАЯ СОДЕРЖАЩУЮСЯ В НЕМ ИНФОРМАЦИЮ ОБ УСТРОЙСТВАХ И ПРОГРАММНОМ ОБЕСПЕЧЕНИИ.

Наименования устройств и названия компаний, упоминающиеся в данном руководстве, могут являться зарегистрированными торговыми марками или объектами авторского права соответствующих компаний и используются исключительно для идентификации или пояснений, а также для выгоды владельцев, без намерения нарушить их права.

# <span id="page-2-0"></span>**Уведомления**

### **Уведомления о соответствии стандартам Федеральной комиссии по связи США (FCC)**

Это устройство соответствует требованиям части 15 правил FCC. При использовании устройства должны быть соблюдены следующие два условия:

- Данное устройство не создает вредные помехи, и
- Данное устройство должно выдерживать внешние помехи, включая такие, которые могут нарушить нормальную работу устройства.

Это устройство было протестировано и признано соответствующим требованиям к устройствам класса В (Class B) в соответствии с Частью 15 требований FCC. Эти ограничения разработаны для обеспечения достаточной защиты от вредных помех в бытовых условиях. Данное оборудование генерирует, использует и может распространять электромагнитные волны и при нарушении инструкций производителя по установке или эксплуатации может создавать помехи для радиосвязи. Даже при соблюдении инструкций по установке не гарантируется отсутствие помех в каком-то определенном случае. Если данное устройство вызывает помехи при приеме радио- и телевизионных сигналов, что можно проверить, выключив и включив устройство, пользователю рекомендуется попытаться устранить помехи с помощью приведенных ниже мер:

- Изменить ориентацию или перенести в другое место приемную антенну;
- Увеличить расстояние между приемником и устройством;
- Подключить оборудование и приемник в сетевые розетки разных цепей;
- Oбратиться за помощью к продавцу или опытному специалисту по теле- и радиотехнике.

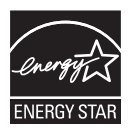

Являясь партнером альянса Energy Star® , наша компания установила, что это устройство соответствует рекомендациям Energy Star® по энергосбережению.

### **Заявление о соответствии стандартам Канадского департамента по коммуникациям**

Данное цифровое устройство не превышает пределов для цифровых устройств класса B по радиошумовым помехам, установленных Положениями по радиоинтерференции Канадского департамента по коммуникациям.

Это цифровое устройство класса B соответствует канадскому стандарту ICES-003.

Сделано в Китае

FAT

# <span id="page-4-0"></span>**Сведения по безопасности**

- Перед подключением монитора внимательно ознакомьтесь со всей входящей в комплект документацией.
- Не подвергайте устройство воздействию дождя или влаги во избежание возникновения пожара или поражения электрическим током.
- Не открывайте корпус монитора. Детали внутри корпуса монитора находятся под высоким напряжением, воздействие которого может привести к серьезным травмам.
- При повреждении блока питания не пытайтесь отремонтировать его самостоятельно. Обратитесь к квалифицированному специалисту по ремонту или к продавцу.
- Перед использованием устройства убедитесь в правильном подключении всех кабелей и в том, что шнуры питания не повреждены. Если какиелибо компоненты повреждены, немедленно свяжитесь с продавцом.
- Щели и отверстия на обратной стороне корпуса предназначены для вентиляции. Не блокируйте эти отверстия. Не размещайте это устройство рядом или над батареей или другим источником тепла при отсутствии надлежащей вентиляции.
- Это устройство необходимо эксплуатировать при параметрах электропитания, указанных на этикетке. Если характеристики электросети неизвестны, проконсультируйтесь с продавцом или местной компаниейпоставщиком электроэнергии.
- Используйте вилку шнура питания, соответствующую местным стандартам.
- Не перегружайте разветвители и удлинители кабеля питания. Перегрузка может привести к возгоранию или поражению электрическим током.
- Избегайте воздействия на устройства пыли, влажности и чрезмерно высокой или низкой температуры. Не размещайте монитор в местах, где он может намокнуть. Разместите монитор на ровной устойчивой поверхности.
- Отключайте устройство во время грозы и в случаях, когда оно не используется длительное время. Это предотвратит повреждение монитора при перепадах напряжения.
- Не допускайте попадания предметов и жидкостей в отверстия на корпусе монитора.
- Для получения оптимальных характеристик монитор следует использовать только с компьютерами, соответствующими стандарту UL с маркировкой на корпусе 100-240 В.
- Розетка питания должна располагаться в легко доступном месте вблизи устройства
- При появлении технических неполадок в мониторе обращайтесь к квалифицированному специалисту по ремонту.
- Перед включением сетевой вилки в розетку необходимо обеспечить заземление. Отключение заземления следует выполнять только после отключения сетевой вилки от розетки.

### **ПРЕДУПРЕЖДЕНИЕ.**

Использование наушников и гарнитуры, не указанных в данном руководстве, может привести к потере слуха в связи с повышенным звуковым давлением.

# <span id="page-6-0"></span>**Уход и очистка**

- Перед поднятием и перемещением монитора рекомендуется отключить кабели и шнур питания. При поднятии монитора следуйте рекомендациям. При поднятии или переноске удерживайте монитор за края. Не поднимайте монитор за подставку или шнур.
- Очистка. Выключите монитор и отсоедините кабель питания. Очистите поверхность монитора мягкой, не царапающей поверхность тканью. Устойчивое загрязнение можно удалить тканью, смоченной в мягком очистителе.
- Не используйте очистители, содержащие спирт или ацетон. Используйте средства для очистки ЖК-экранов. Никогда не распыляйте очиститель непосредственно на экран, он может попасть внутрь и вызвать поражение электротоком.

#### **Следующие симптомы не являются признаком неисправности:**

- При первом включении экран может мерцать вследствие особенностей флуоресцентной подсветки. Для устранения мерцания выключите и вновь включите выключатель питания.
- Может наблюдаться неоднородность яркости экрана в зависимости от используемого фонового рисунка рабочего стола.
- При длительном отображении статического изображения после его смены может наблюдаться остаточное изображение. Этот эффект постепенно исчезнет; можно также выключить монитор на длительное время.
- Если экран темный, мигает или не показывает изображение, обратитесь к продавцу или в сервисный центр для ремонта. Не пытайтесь отремонтировать монитор самостоятельно!

#### **Условные обозначения, используемые в этом руководстве**

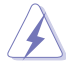

ПРЕДУПРЕЖДЕНИЕ. Сведения, предупреждающие получение травм при выполнении различных задач.

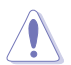

ВНИМАНИЕ. Сведения, предупреждающие повреждение оборудования при выполнении различных задач.

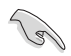

ВАЖНО. Инструкции, которым НЕОБХОДИМО следовать при выполнении различных задач.

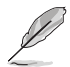

ПРИМЕЧАНИЕ. Советы и дополнительные сведения, помогающие выполнить задачу.

#### **Источники дополнительных сведений**

Дополнительные сведения и обновления ПО можно получить из следующих источников.

1. Веб-сайты ASUS

Веб-сайты ASUS содержат последние сведения об оборудовании и ПО ASUS. См. **<http://www.asus.com>**

#### **2. Дополнительная документация**

Комплект поставки может включать дополнительную документацию, предоставляемую продавцом. Эта документация не входит в стандартный комплект поставки.

# <span id="page-8-0"></span>**1.1 Добро пожаловать!**

Благодарим вас за приобретение ЖК-монитора  $\mathsf{ASUS}^\circledast$  !

Новейшая модель ЖК-монитора ASUS снабжена широким экраном с ярким, четким изображением и набором функций, повышающих удобство просмотра и использования монитора.

Благодаря этим возможностям обеспечивается удобство и прекрасное качество изображения на мониторе!

### **1.2 Комплект поставки**

Проверьте наличие в упаковке следующих принадлежностей:

- ЖК-монитор
- Подставка монитора
- $\checkmark$ Краткое руководство
- $\checkmark$ Гарантийный талон
- $\checkmark$  Кабель питания 1 шт
- Аудиокабель (опция) 1 шт.
- $\checkmark$ Кабель HDMI (дополнительно) - 1 шт.
- $\checkmark$  Кабель VGA 1 шт.
- $\checkmark$ Кабель DVI-HDMI (опция) - 1 шт.
- Кабель DVI (дополнительно) 1 шт.

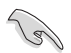

• Если какой-либо компонент отсутствует или поврежден, немедленно обратитесь к продавцу.

# <span id="page-9-0"></span>**1.3 Сборка монитора**

### **Для сборки монитора выполните следующие действия.**

- 1. Положите монитор вниз экраном на ровный стол, застеленный тканью, присоедините подставку к стойке и затяните винтом. Винт можно закрутить рукой.
- 2. Установите наиболее удобный угол наклона монитора.

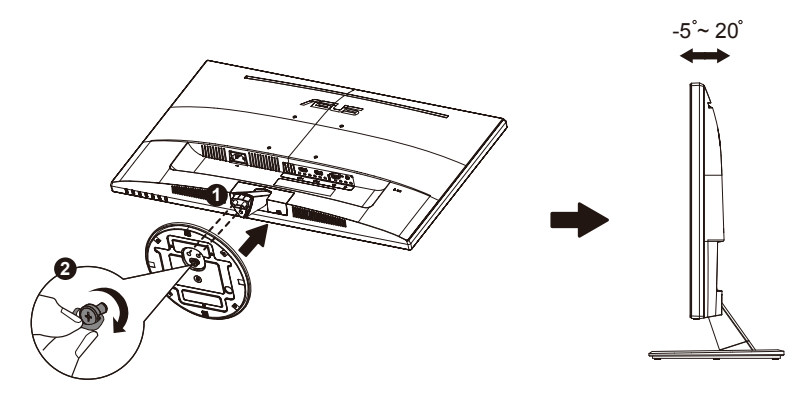

### <span id="page-10-0"></span>**1.4 Подключение кабелей**

### **1.4.1 Задняя панель монитора**

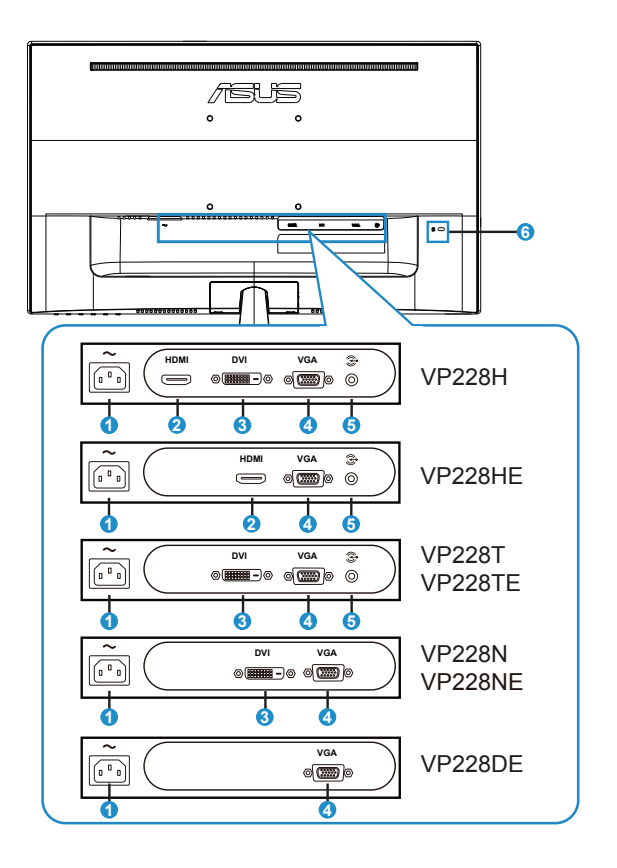

- 1. Разъем питания пер. тока
- 2. Разъем HDMI
- 3. Порт DVI
- 4. Разъем VGA
- 5. Входной аудиоразъем
- 6. Замок Kensington

# <span id="page-11-0"></span>**1.5 Знакомство с монитором**

### **1.5.1 Кнопки управления**

Кнопки управления на задней панели монитора используется для регулировки параметров изображения.

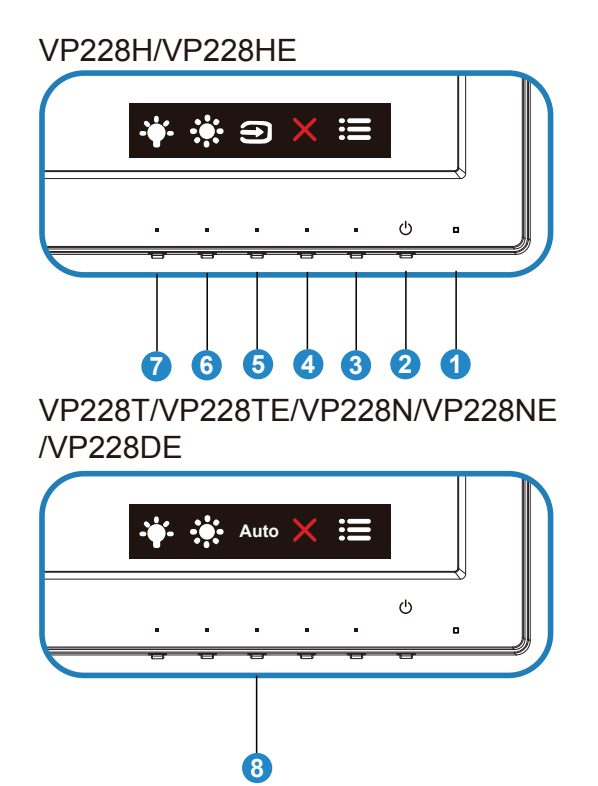

- 1. Индикатор питания
	- Описание цветов индикатора питания приведено в таблице ниже.

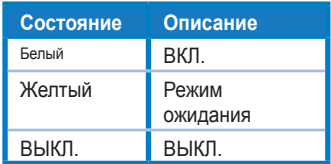

- 2. Кнопка питания:
	- Для включения или выключения монитора нажмите эту кнопку.
- $3.$   $\mathbf{:=}$  Кнопка MENU (Меню):
	- Данная кнопка используется для отображения экранного меню.
- 4. Ж Кнопка Закрыть
	- Выход из экранного меню.
- 5. Кнопка Выбop Вxoдa.
	- Служит для переключения между источниками входного сигнала VGA, DVI и HDMI (только для модели VP228H/VP228HE).
- 6. Ярлык 1
	- Кнопка прямого Ярлык. По умолчанию режим регулировки Яpкocть.
- 7. <sup>\*</sup> Ярлык 2
	- Кнопка прямого Ярлык. По умолчанию установлен Фильтр Cин. св..
- 8. Кнопка Auto (Авто)
	- Автонастройка: Автоматическая настройка параметры изображения для достижения оптимального положения, частоты и фазы.

# <span id="page-13-0"></span>**2.1 Снятие кронштейна/подставки (для установки настенного крепления VESA)**

Съемная подставка монитора специально предназначена для использования настенного крепления VESA.

#### **Для снятия стойки/доставки выполните следующие действия**

- 1. Отключите шнур питания и кабели сигнала. Осторожно положите монитор на чистый стол лицевой стороной вниз.
- 2. Открутите рукой винт, расположенный в нижней части подставки, и снимите подставку с основания. Затем снимите крышку соединения с корпуса монитора рукой.
- 3. С помощью отвертки отверните два винта на стойке (Рис. 1), а затем снимите стойку/подставку с монитора.
	- Рекомендуется накрыть поверхность стола мягкой тканью, чтобы предотвратить повреждение экрана монитора.
	- При откручивании винтов удерживайте подставку монитора.

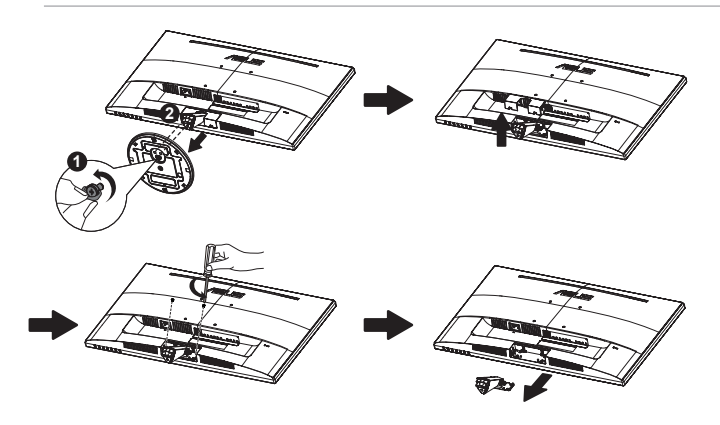

- Комплект настенного крепления VESA (100 x 100 мм) приобретается отдельно.
- Следует использовать только кронштейн для настенного крепления, соответствующий стандарту UL с минимальной весовой нагрузкой 12 кг (размер винтов: М4 x 10 мм).

### <span id="page-14-0"></span>**2.2 Регулировка положения монитора**

- Для оптимального обзора установите монитор таким образом, чтобы видеть весь экран, затем установите угол, устраивающий вас больше всего.
- Удерживайте подставку при изменении угла наклона монитора, чтобы не опрокинуть его.
- Угол наклона монитора регулируется в пределах от +20˚ до -5˚.

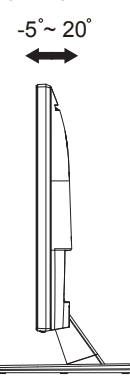

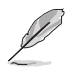

При регулировке угла просмотра монитор может слегка раскачиваться.

### <span id="page-15-0"></span>**3.1 Элементы управления OSD**

### **3.1.1 Настройка параметров**

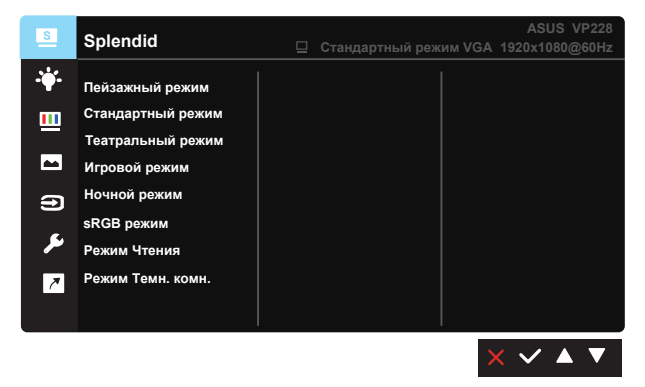

- 1. Нажмите кнопку MENU для отображения экранного меню.
- 2. Кнопками ▼ и ▲ выбираются пункты меню. При переходе от одного значка к другому выделяется название параметра.
- 3. Для выбора выделенного пункта меню нажмите кнопку  $\checkmark$ .
- 4. Кнопками ▼ и ▲ выберите нужный параметр.
- 5. Нажмите кнопку  $\checkmark$  для перехода к ползунку регулировки, а затем кнопками ▼ и ▲ переместите ползунок в нужную позицию.
- 6. Нажмите кнопку для возврата в предыдущее меню или кнопку , чтобы принять изменения и вернуться в предыдущее меню.

### <span id="page-16-0"></span>**3.1.2 Описание функций OSD**

### **1. Splendid**

Эта функция содержит восемь параметров настройки. Для каждого режима имеется функция Сброс, позволяющая вернуться к исходным значениям.

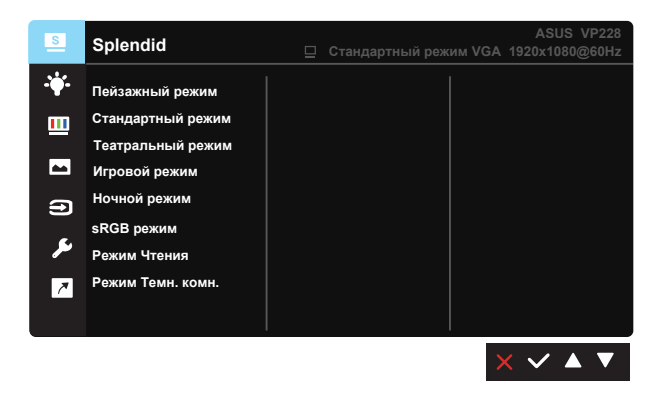

- **• Пейзажный режим**: Оптимальный режим для просмотра сюжетных фотографий с использованием технологии SPLENDID™ Video Intelligence.
- **• Стандартный режим**: Оптимальный режим для редактирования документов с использованием технологии SPLENDID™ Video Intelligence.
- **• Театральный режим**: Оптимальный режим для просмотра фильмов с использованием технологии SPLENDID™ Video Intelligence.
- **• Игровой режим**: Оптимальный режим для игр с использованием технологии SPLENDID™ Video Intelligence.
- **• Ночной режим**: Оптимальный режим для игр с темными сюжетами или для просмотра фильмов с темными сценами с использованием технологии SPLENDID™ Video Intelligence.
- **• sRGB режим**. Самый лучший выбор для просмотра фотографий и графики с ПК.
- **• Режим Чтения**: Оптимальный режим для чтения текстов.
- **• Режим Темн. комн.**: Оптимальный режим при работе в помещении с низким уровнем освещения.

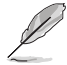

- В Стандартный режим параметры "Насыщенность", "Оттенок оболочки", "Резкость" и "ASCR" пользователю недоступны.
- В режиме sRGB параметры "Насыщенность", "Цветoвой режим.", "Оттенок оболочки", "Резкость", "Яpкocть", "Кoнтpacтнocть" и "ASCR" пользователю недоступны.
- В Режим Чтения параметры "Насыщенность", "Оттенок оболочки", "Резкость", "ASCR", "Контрастность" и "Цветoвой режим." пользователю недоступны.

#### **2. Фильтр Cин. св.**

Регулировка уровня излучения синего света от светодиодной подсветки.

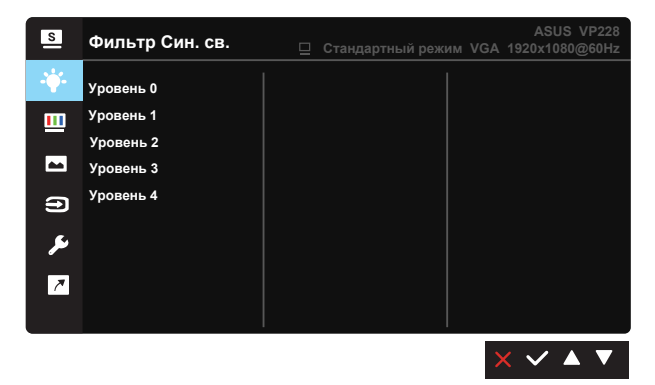

- **• Уровень 0**: Без изменений.
- **• Уровень 1~4**: Чем выше уровень, тем больше уменьшается интенсивность синего света.
	- В случае активации Фильтр Cин. св. автоматически импортируются параметры по умолчанию Стандартный режим.
		- С Уровень 1 по уровень 3 функция Яркость настраивается пользователем.
		- Уровень 4 оптимизированная установка. Она соответствует Сертификату низкого уровня синего света TUV. Функция Яркость не настраивается пользователем.

#### **3. Цвет**

Выберите нужный режим цветопередачи.

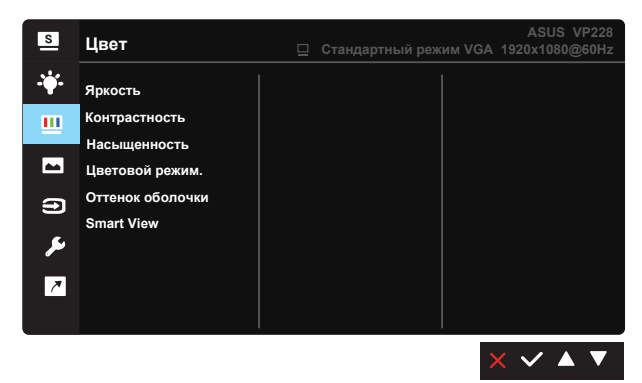

- **• Яркость**: Диапазон значений от 0 до 100.
- **• Контрастность**: Диапазон значений от 0 до 100.
- **• Насыщенность**: Диапазон значений от 0 до 100.
- **• Цветoвой режим.**: Включает три предустановленных цветовых режима (**Холодный**, **Обычный**, **Теплый**) и **Пользовательский**.
- **• Оттенок оболочки**: Включает три цветовых режима, включая **Красноватый**, **Естественный** и **Желтоватый**.
- **• Smart View**:Различные положения для просмотра с использованием технологии Smart View.

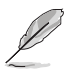

• В Пользовательский уровни цветов R (красный), G (зеленый) и B (синий) могут быть настроены пользователем в диапазоне от 0 до 100.

#### **4. Изображ.**

Это меню позволяет настроить параметры Резкость, Trace Free (только для моделей VP228H/VP228HE/VP228T/VP228TE/VP228N/ VP228NE), Формат экрана, VividPixel, ASCR, Положение (только для VGA), Фокусировка (только для VGA) и Автонастройка (только для VGA).

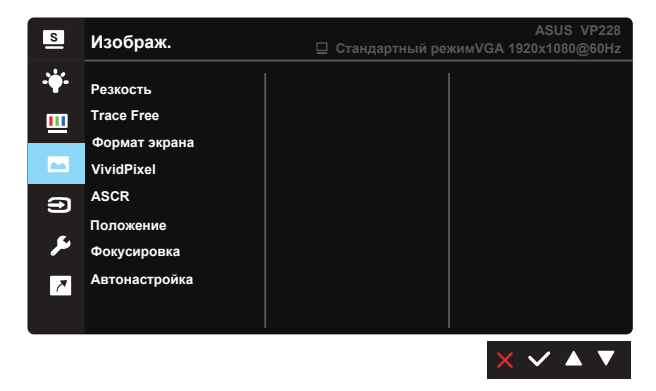

- **• Резкость**: Настройка резкости изображения. Диапазон значений от 0 до 100.
- **• Trace Free:** Cнижение времени отклика экрана с помощью технологии Over Drive. Диапазон значений от самого низкого 0 до самого высокого 100.
- **• Формат экрана**: Выбор формата изображения "**Полный экран**", "**4:3**" или "**OverScan (только для VP228H/VP228HE)**".
- **• VividPixel**: Технология ASUS Exclusive Technology обеспечивает реалистичность изображения, его кристальную чистоту и детализированность. Диапазон значений от 0 до 100.
- **• ASCR**: Кнопками **ВКЛ.** или **ВЫКЛ.** включите или отключите функцию динамической регулировки контрастности.
- **• Положение**: Отрегулируйте положение изображения по горизонтали (**Пoлoж. Пo Гopизoн.**) и вертикали (**Пoлoж. Пo Вepтик.**). Диапазон значений от 0 до 100 (только для входа VGA).
- **• Фокусировка**: Снижение уровня помех в виде горизонтальных и вертикальных полос в изображении отдельно настроив параметры (**Точная настройка**) и (**Частота**). Диапазон значений от 0 до 100 (только для входа VGA).
- **• Автонастройка**: Автоматическая настройка параметры изображения для достижения оптимального положения, частоты и фазы. (Доступно только для режима VGA.)

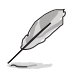

- формат экрана 4:3 доступен только для источников входного сигнала в формате 4:3.Режим OverScan доступен только для источников входного сигнала HDMI.
- В параметре Точная настройка настраивается Точная настройка сигнала синхронизации пикселов. При неправильной настройке фазы на экране отображаются помехи в виде горизонтальных полос.
- Частота (частота пикселов) определяет число пикселов, просканированных при одном горизонтальном проходе. При неправильной установке частоты на экране отображаются помехи в виде вертикальных полос, а также нарушаются пропорции изображения.

#### **5. Выбop Вxoдa**

Служит для переключения между источниками входного сигнала **VGA, DVI (только для VP228H/VP228T/VP228TE/VP228N/ VP228NE), HDMI(VP228H/VP228HE)**.

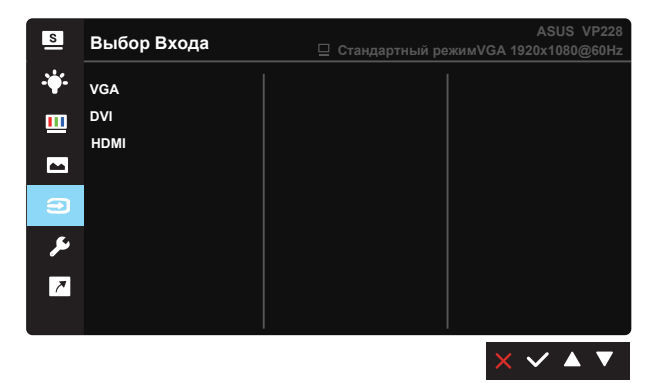

#### **6. Настройка СИСТЕМА**

Настройка системных параметров.

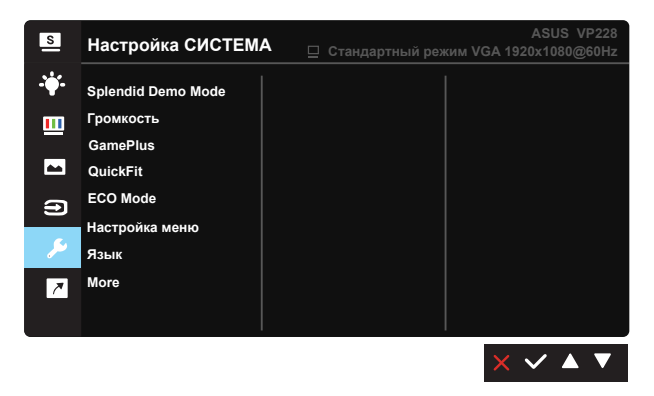

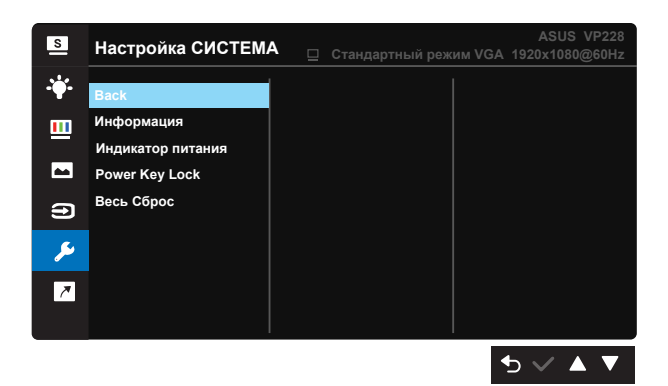

- **• Splendid Demo Mode**: Bключение демонстрации технологии Splendid.
- **• Громкость**. настройка уровня громкости.(только для VP228H/ VP228HE/VP228T/VP228TE)
- **• GamePlus**: Функция GamePlus обеспечивает улучшенное игровое окружение для игр различного типа. В частности, функция Цель специально предназначена для новичков и начинающих, интересующихся играми в формате FPS ("стрелялка от первого лица").

Активация режима GamePlus:

- Выберите **ВКЛ.** для входа в главное меню GamePlus.
- Кнопками  $\blacktriangleleft u \blacktriangleright$  выберите функцию Оптический прицел или Таймер.
- Нажмите кнопку  $\checkmark$  для подтверждения выбора. Нажмите кнопку для возврата. Нажмите кнопку **X** для выхода.

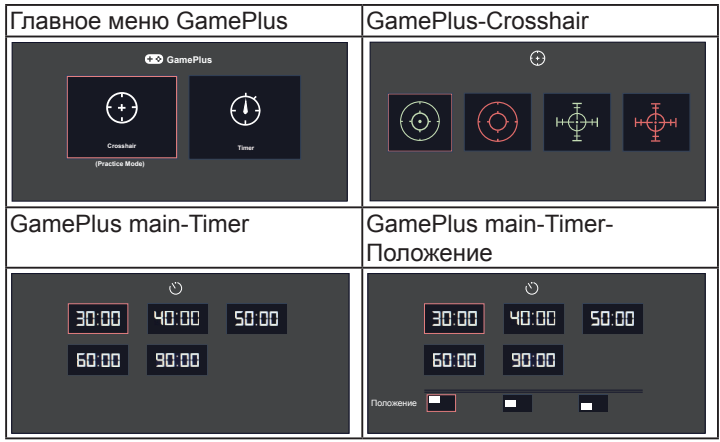

- **• QuickFit:** Имеет три режима: (1) сетка и (2) стандартные форматы фотографий.
	- 1. Сетка: Режим сетки облегчает разработчикам и пользователям работу по организации содержимого и построению макета страницы и помогает добиться согласованности при отображении данных.

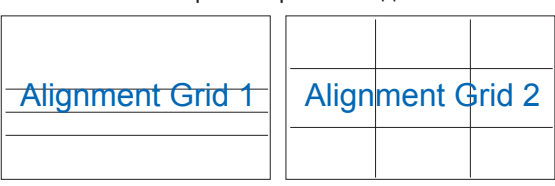

2. Формат фотографии: Фотографы и другие пользователи смогут просматривать и редактировать фотографии в реальном размере на экране.

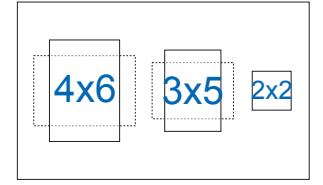

- **• ECO Mode**: Включение режима ECO для энергосбережения.
- **• Настройка меню**: Настройка параметров **Вpeмя Oтoбp. Мeню**, **DDC/CI**, **Прозрачность** экранного меню.
- **• Язык**: Выбор языка экранного меню. Доступные варианты: **английский, французский, немецкий, испанский, итальянский, голландский, русский, польский, чешский, хорватский, венгерский, румынский, португальский, турецкий, китайский (упрощенное письмо), китайский (традиционное письмо), японский, корейский, персидский, тайский и индонезийский**.
- **• Блокировка кнопки**: Блокировка всех кнопок. Для деблокировки кнопок нажмите вторую кнопку справа в течение 5 секунд.
- **• More(Больше)**: Переход к следующей странице настройки системы.
- **• Back(Назад)**: Возврат к предыдущей странице настройки системы.
- **• Информация**: просмотр сведений о мониторе.
- **• Индикатор питания**: Включение и выключение индикатора питания.
- **• Power Key Lock(Ключ замка питания)**: Блокировка/деблокировка кнопки питания.
- **• Весь Сброс**: Выберите "**Да**" для восстановления всех заводских настроек по умолчанию.

#### **7. Ярлык**

Настройка двух кнопок для быстрого вызова функции.

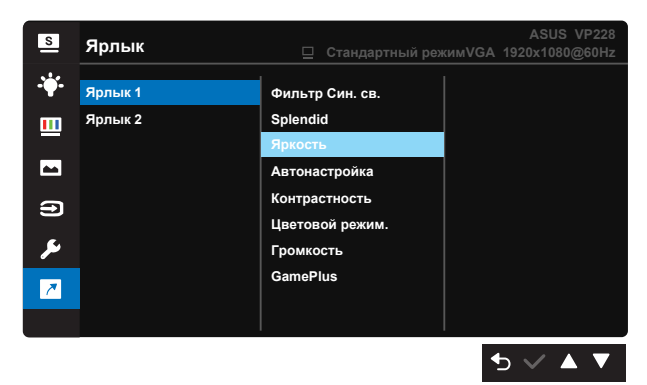

- **• Ярлык 1**: Для кнопки быстрого доступа к функции пользователь может выбрать параметры "Фильтр Cин. св.", "Splendid", "Яркость", "Автонастройка.", "Контрастность", "Цветoвой режим", "Громкость(только VP228H / VP228HE / VP228T / VP228TE) ",", "GamePlus". По умолчанию режим регулировки Яpкocть.
- **• Ярлык 2**: Для кнопки быстрого доступа к функции пользователь может выбрать параметры "Фильтр Cин. св.", "Splendid", "Яркость", "Автонастройка.", "Контрастность", "Цветовой режим", "Громкость(только VP228H / VP228HE / VP228T / VP228TE)", "GamePlus". По умолчанию установлен Фильтр Cин. св..

# <span id="page-25-0"></span>**3.2 Технические характеристики**

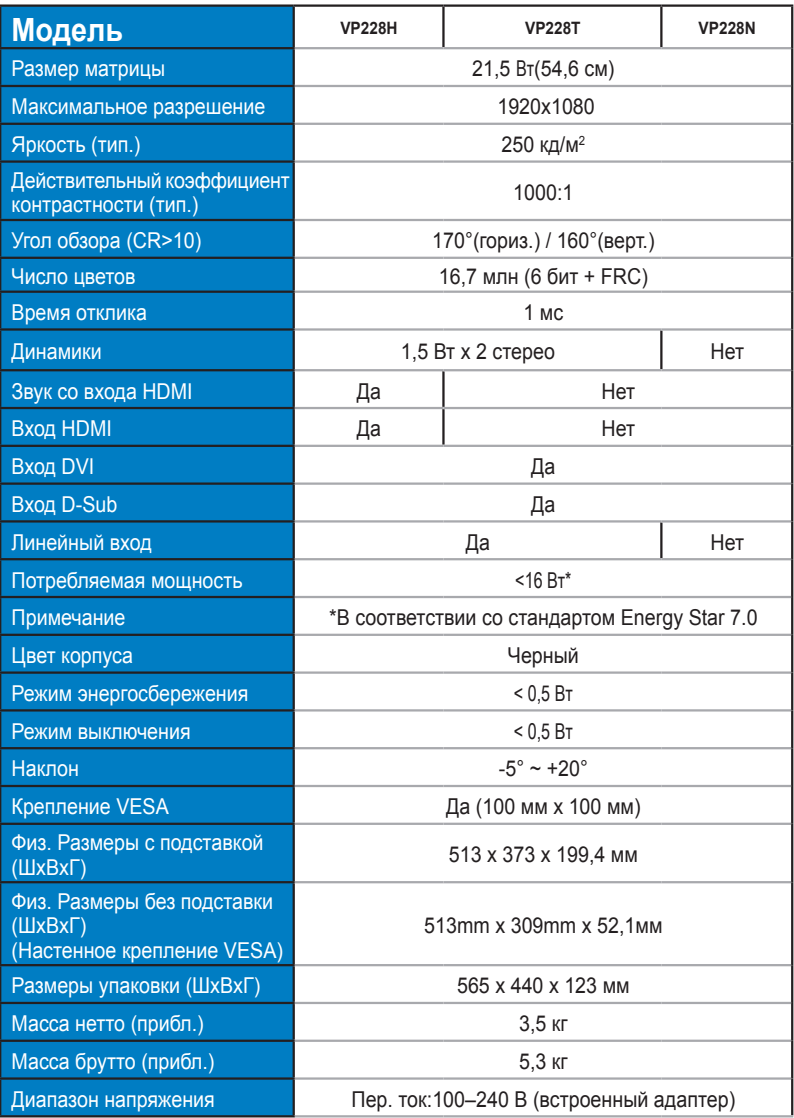

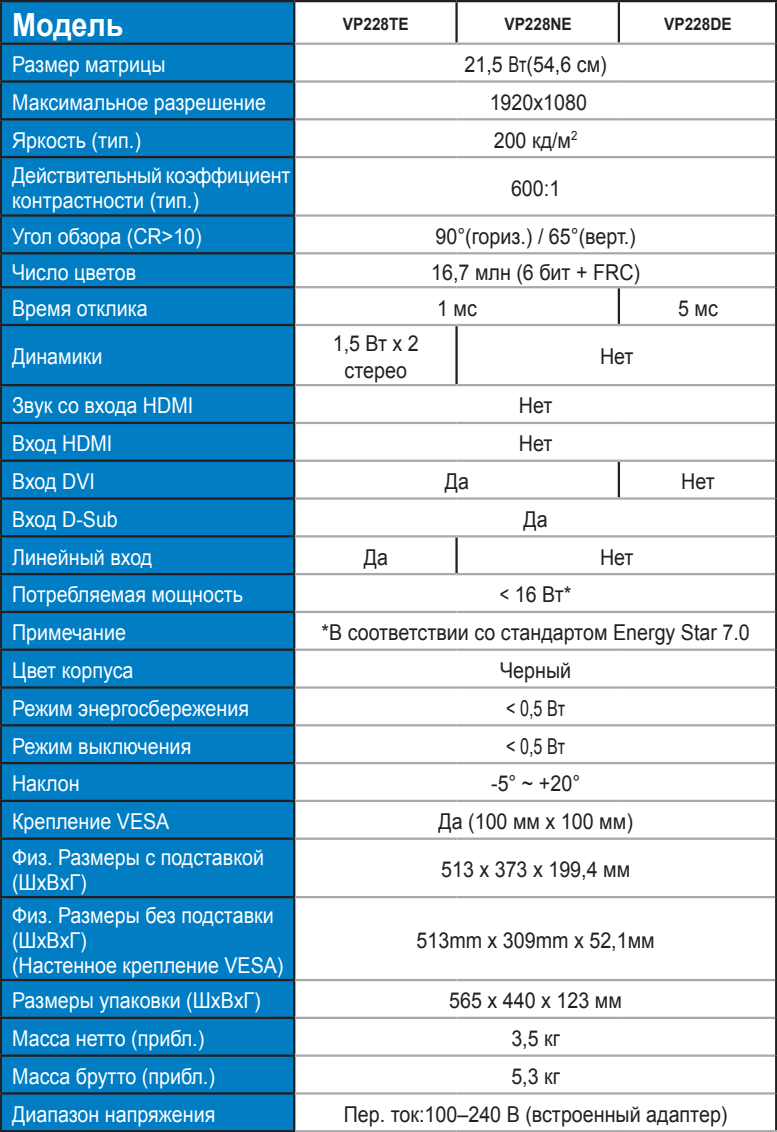

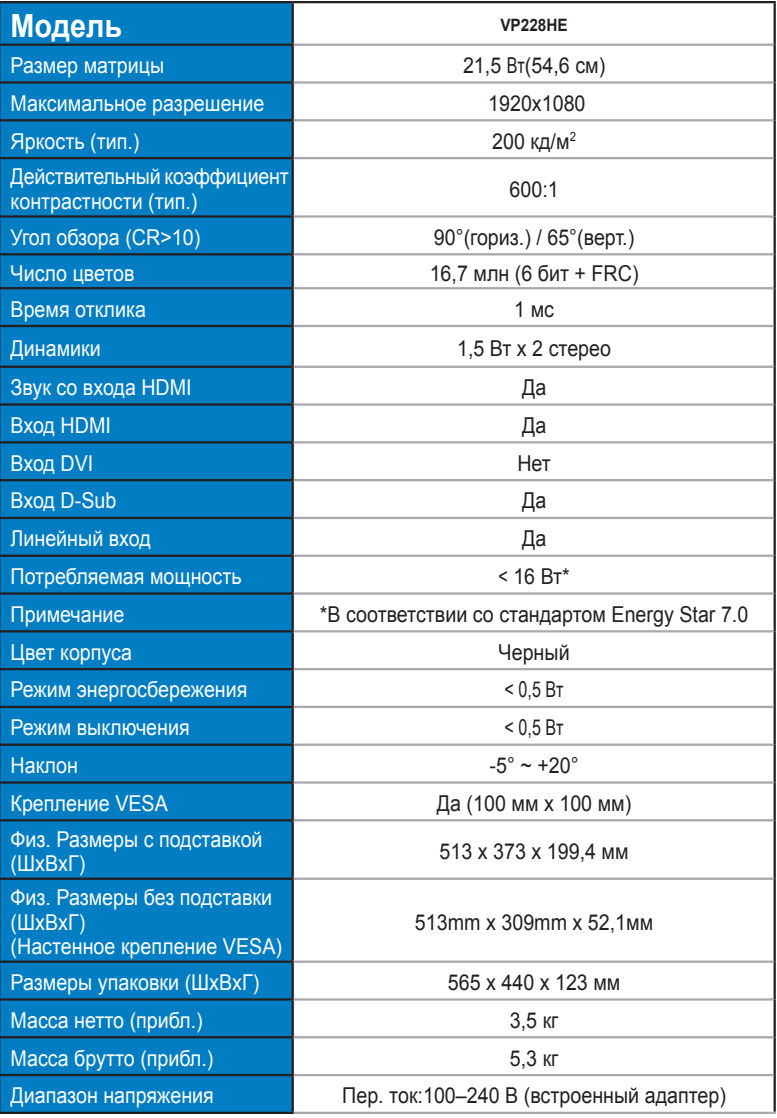

# <span id="page-28-0"></span>**3.3 Поиск и устранение неполадок (ответы на вопросы)**

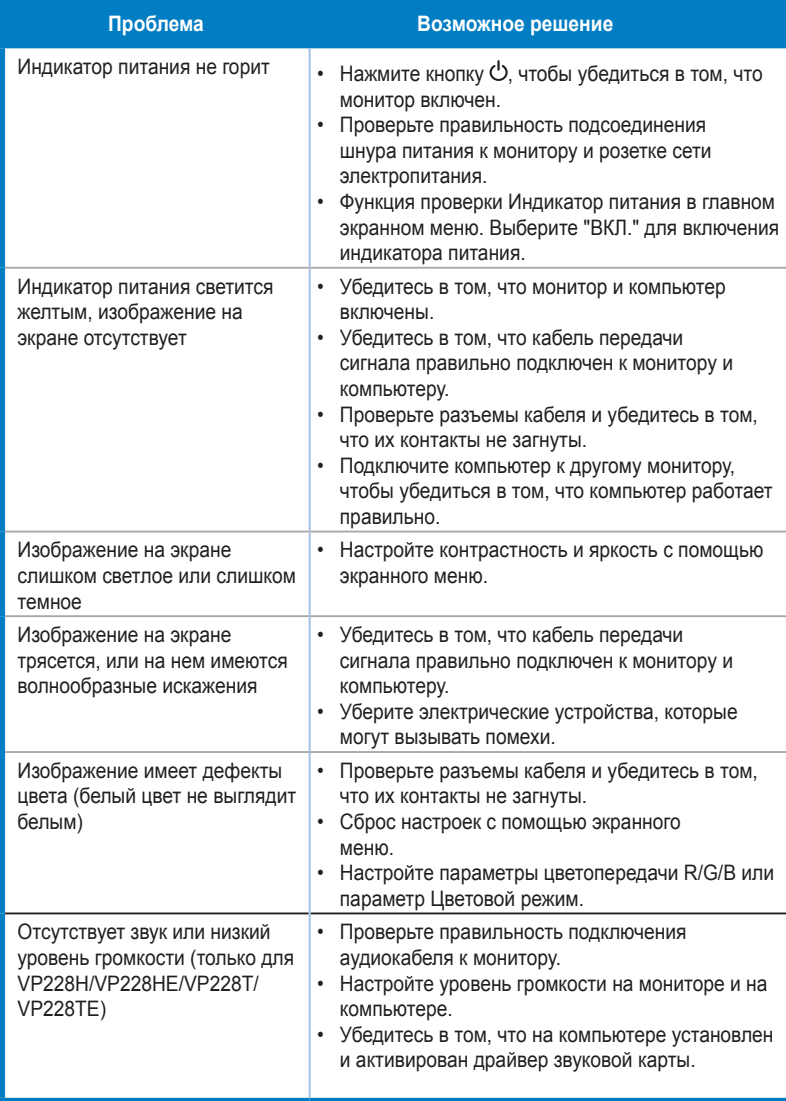

## <span id="page-29-0"></span>**3.4 Список поддерживаемых режимов**

### **Основной режим ПК**

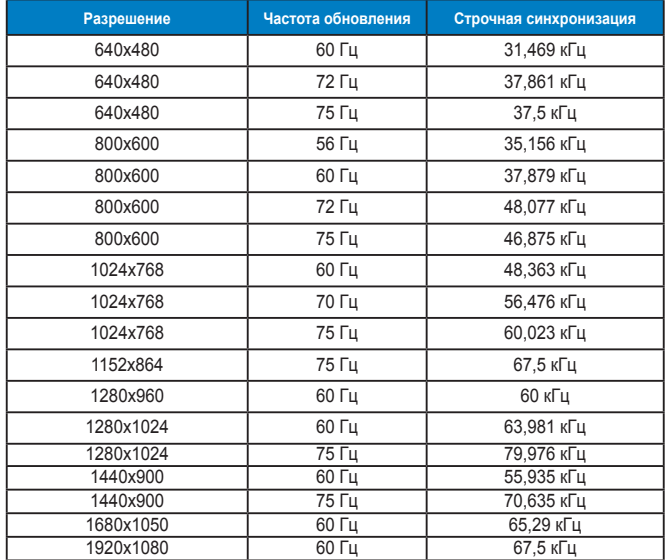

#### **Режимы IBM, стандартная частота**

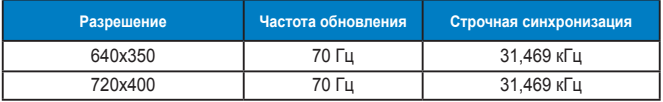

#### **Режимы MAC, стандартная частота**

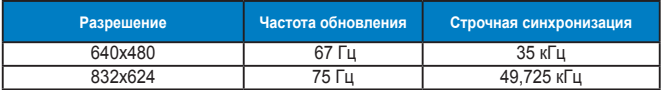

**Режимы VESA; частота, выбираемая пользователем**

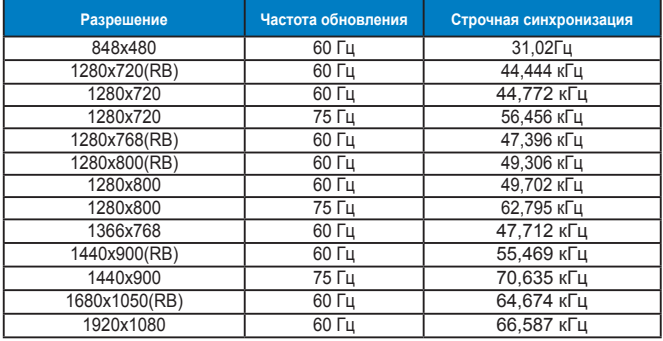

### **Режимы синхронизации SD/HD (только для входа HDMI)**

**Форматы HDMI 1.3,CEA-861B, режимы первичной синхронизации с поддержкой SD/HD (только для входа HDMI)**

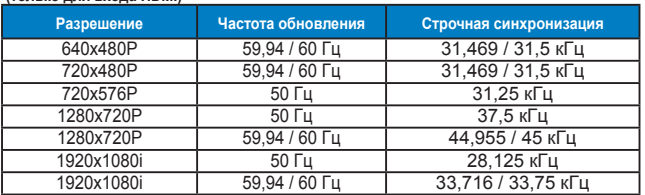

**Форматы HDMI 1.3,CEA-861B, режимы дополнительной синхронизации с поддержкой SD/HD (только для входа HDMI)**

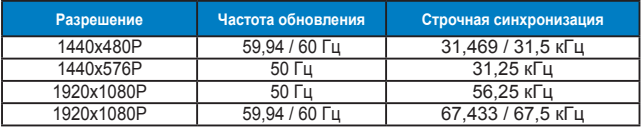

**Режимы, отсутствующие в этих таблицах, могут не поддерживаться. Для наилучшего качества изображения рекомендуется выбирать один из перечисленных режимов.**